## **Grundlagen - fstab**

Die Konfigurations-Datei **/etc/fstab** enthält nötige Informationen, um das Einhängen von Partitionen ganz oder teilweise zu automatisieren. Bei Systemen mit **systemd** als Init-System, werden auf Basis der Datei **/etc/fstab** die entsprechenden **mount Units** erstellt.

Ausserdem kann sie noch zusätzlich vom System/Kernel benötigte Einträge, wie z.B. für das virtuelle Dateiverzeichnis /proc, enthalten. Durch entsprechende Einträge in fstab kann man das temporäre Einbinden von Datenträgern vorbereiten und entfernte Dateisysteme oder Netzwerk-Freigaben statisch ins lokale Dateisystem einbinden (z.B. mit *sshfs*, *davfs2*, *nfs* oder *cifs*).

Bei der Installation von Ubuntu, kann man den vorhandenen Partitionen einen Ort im Dateisystem zuweisen. Dann richtet Ubuntu für diese Partitionen einen Einhängepunkt ein und trägt sie auch automatisch in /etc/fstab ein. Danach nimmt Ubuntu an fstab selbständig keine Änderungen mehr vor. Wurden bei der Installation bestimmte Partitionen nicht automatisch eingetragen oder fügt man im Nachhinein neue Datenträger oder Partitionen hinzu bzw. ändert man die Partitionierung, so muss man fstab von Hand anpassen. Dies kann mit Root-Rechten in einem Editor gemacht werden.

Externe Datenträger (z.B. USB-Laufwerke oder USB-Sticks) werden von Desktop-Umgebungen wie GNOME oder KDE beim Systemstart oder beim Einstecken automatisch erkannt und temporär eingebunden. Dabei braucht man sich um Bezeichnung und Einhängepunkt nicht zu kümmern. Möchte man jedoch, dass ein bestimmter externer Datenträger immer an der gleichen Stelle und mit der gleichen Bezeichnung eingebunden wird, dann sollte man für diesen einen Eintrag in fstab vornehmen. Dies gilt erst recht, wenn der externe Datenträger im Netzwerk freigegeben werden soll. Der in fstab festgelegte Einhängepunkt, der dortige Name und die dort eingetragenen Parameter und Optionen haben immer Vorrang vor den Werten, die beim automatischen Einbinden verwendet würden.

## **Die /etc/fstab**

Um den Inhalt der Datei /etc/fstab nur anzusehen, braucht man keine root-Rechte. Es genügt, die Datei in einem Editor zu öffnen oder ihn im Terminal mittels less /etc/fstab anzeigen zu lassen. Der Inhalt kann z.B. so aussehen:

```
# /etc/fstab: static file system information.
#
# Use 'blkid' to print the universally unique identifier for a
# device; this may be used with UUID= as a more robust way to name devices
# that works even if disks are added and removed. See fstab(5).
#
# <file system> <mount point> <type> <options> <dump> <pass>
/dev/mapper/application--server--vg-root / ext4
errors=remount-ro 0 1
# /boot was on /dev/sda2 during installation
UUID=28b15f2b-499e-42a5-b43e-7820470ebee9 /boot ext2 defaults
```
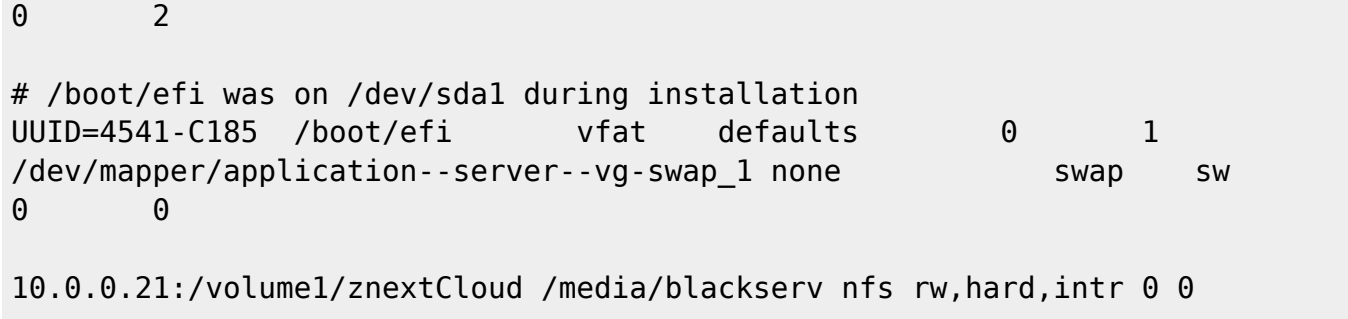

Je nach Systemkonfiguration (z.B. separate Boot-Partition, ATA statt SATA/SCSI Platte) kann die eigene fstab auch etwas anders aussehen. In meinem Bespiel hier, wird z.B. in der untersten Zeile auch noch einen NFS-Share automatisiert gemountet.

<https://wiki.ubuntuusers.de/fstab/>

Last update: **2019/03/07 14:05**